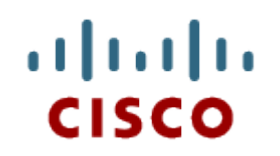

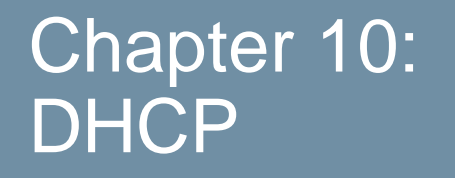

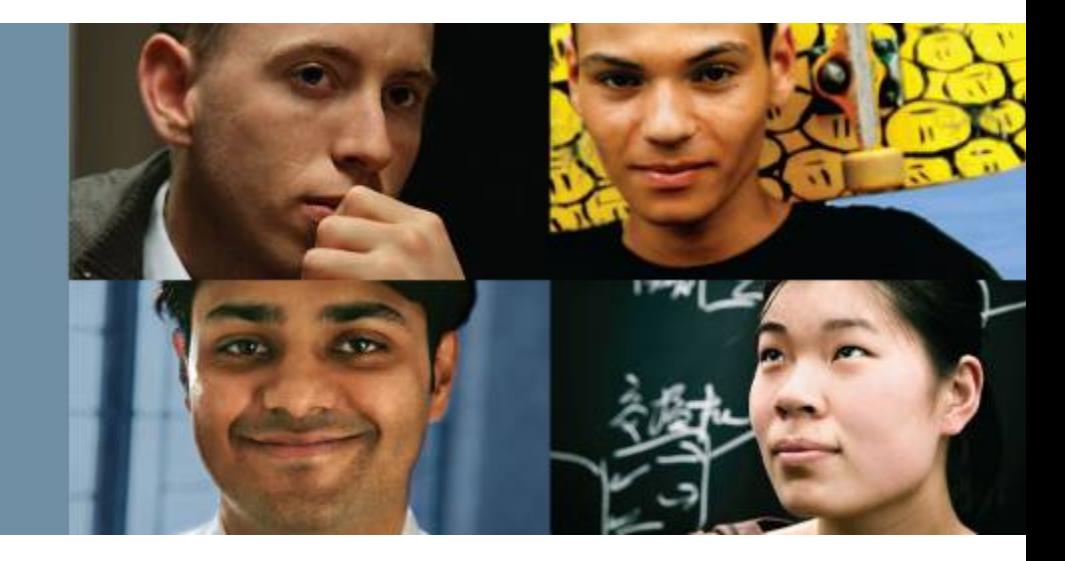

#### **Routing and Switching Essentials**

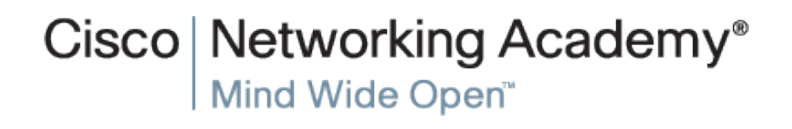

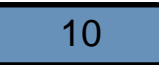

Presentation\_ID © 2008 Cisco Systems, Inc. All rights reserved. Cisco Confidential 1

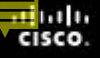

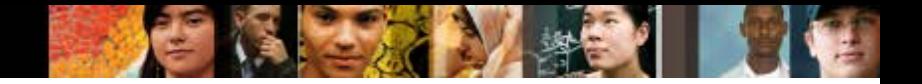

# **Chapter 10**

- 10.0 Introduction
- 10.1 Dynamic Host Configuration Protocol v4
- 10.2 Dynamic Host Configuration Protocol v6
- 10.3 Summary

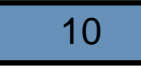

# **Chapter 10: Objectives**

- Describe the operation of DHCPv4 in a small-to-medium sized business network.
- Configure a router as a DHCPv4 server.
- Configure a router as a DHCPv4 client.
- Troubleshoot a DHCP configuration for IPv4 in a switched network.
- Explain the operation of DHCPv6.
- Configure a stateless DHCPv6 for a small to medium-sized business.
- Configure a stateful DHCPv6 for a small to medium-sized business.
- **Troubleshoot a DHCP configuration for IPv6 in a switched** network.

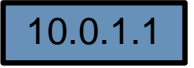

altala. cisco

#### **Introduction Introduction**

albaha **CISCO** 

> Dynamic Host Configuration Protocol (DHCP) is a network protocol that provides automatic IP addressing and other information to clients:IP address

Subnet mask (IPv4) or prefix length (IPv6)

Default gateway address

DNS server address

- Available for both IPv4and IPv6
- This chapter explores the functionality, configuration, and troubleshooting of both DHCPv4 and DHCPv6

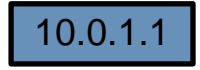

#### **DHCPv4 Operation Introducing DHCPv4**

■ DHCPv4 uses three different address allocation methods

**Manual Allocation** - The administrator assigns a pre-allocated IPv4 address to the client, and DHCPv4 communicates only the IPv4 address to the device.

**Automatic Allocation** - DHCPv4 automatically assigns a static IPv4 address permanently to a device, selecting it from a pool of available addresses. No lease.

**Dynamic Allocation** - DHCPv4 dynamically assigns, or leases, an IPv4 address from a pool of addresses for a limited period of time chosen by the server, or until the client no longer needs the address. Most commonly used.

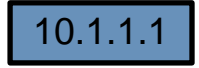

albaha CISCO.

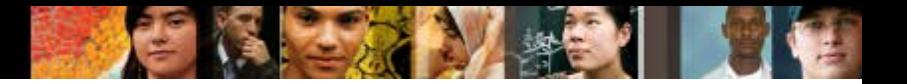

## **DHCPv4 Operation Introducing DHCPv4**

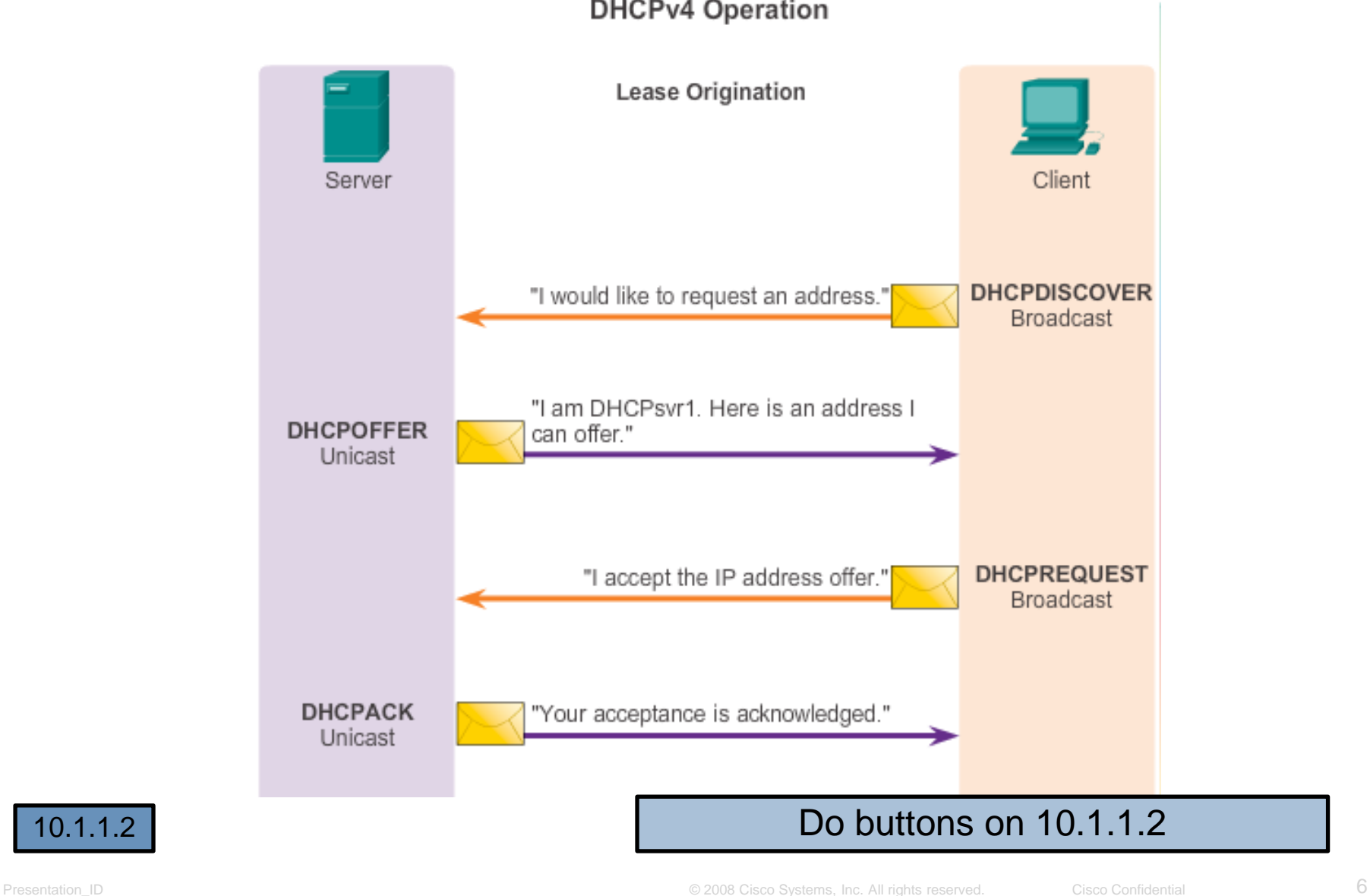

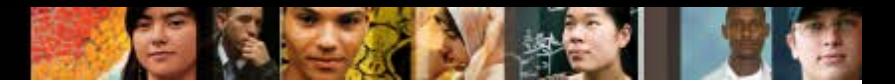

#### **DHCPv4 Operation DHCPv4 Message Format**

#### **DHCPv4 Message Format**

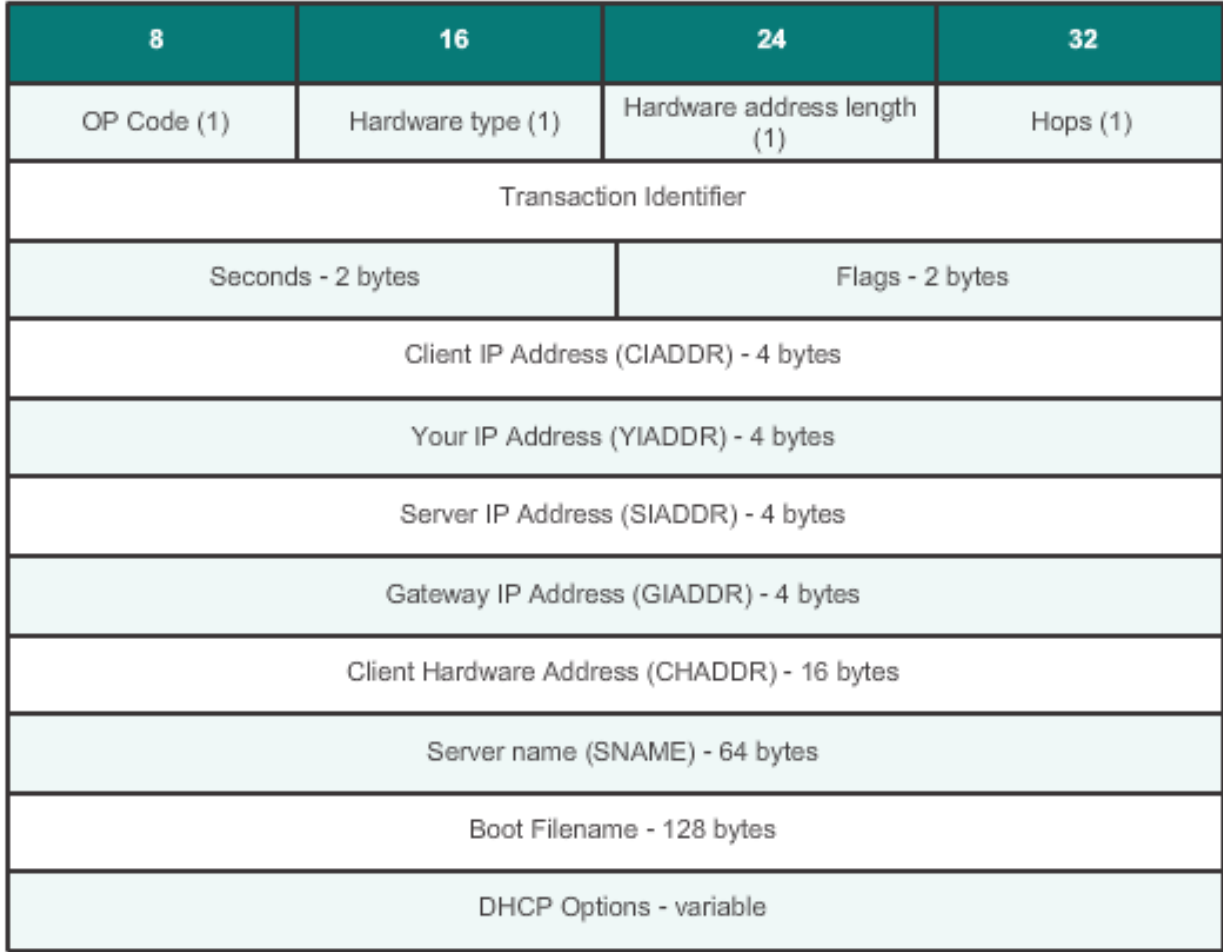

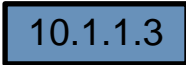

#### **DHCPv4 Operation DHCPv4 Discover and Offer Messages**

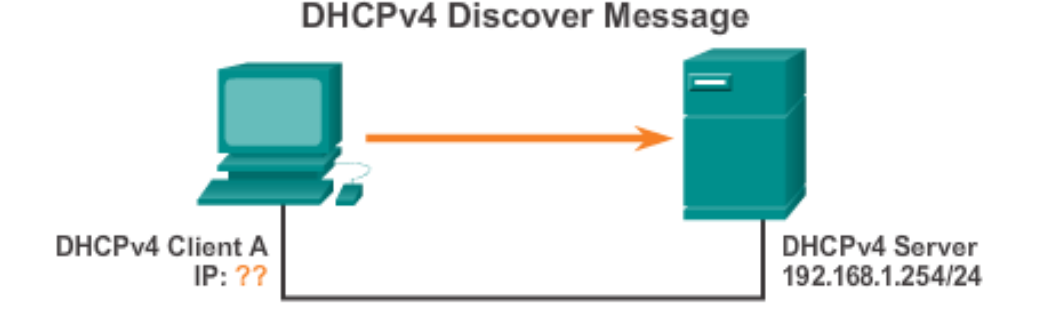

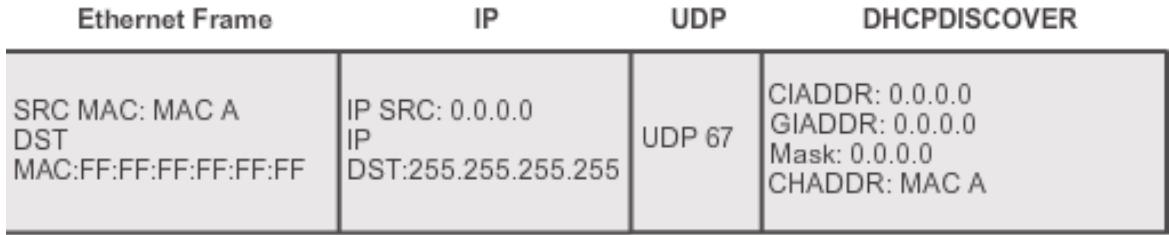

MAC: Media Access Control Address CIADDR: Client IP Address GIADDR: Gateway IP Address CHADDR: Client Hardware Address

The DHCP client sends a directed IP broadcast with a DHCPDISCOVER packet. In this example, the DHCP server is on the same segment and will pick up this request. The server notes the GIADDR field is blank; therefore, the client is on the same segment. The server also notes the hardware address of the client in

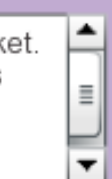

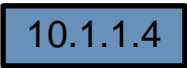

ahah CISCO.

#### **DHCPv4 Operation DHCPv4 Discover and Offer Messages**

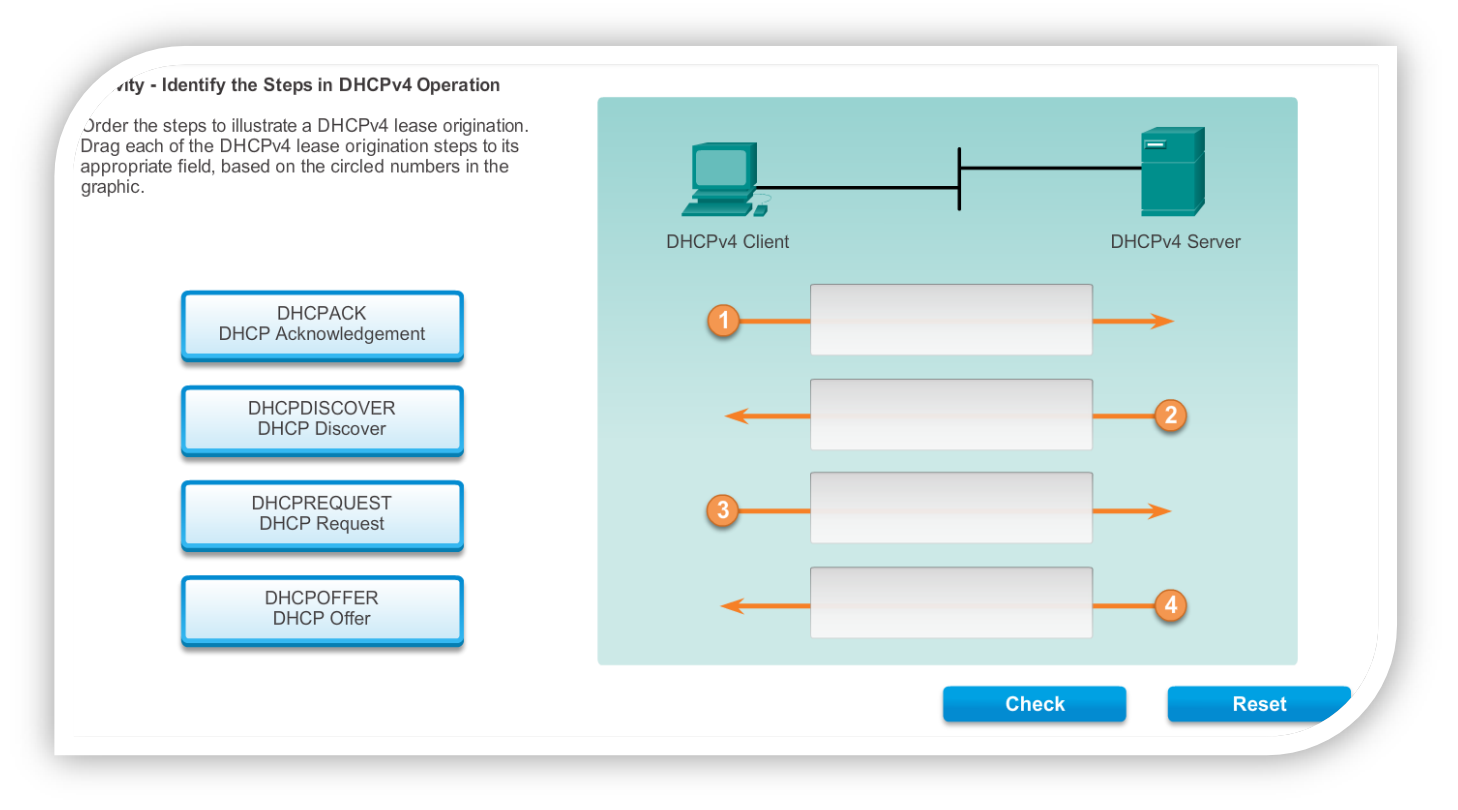

#### Students do activity on 10.1.1.5

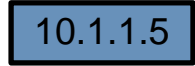

alta b. CISCO.

#### **DHCPv4 Operation Configuring a DHCPv4 Server**

- A Cisco router running Cisco IOS software can be configured to act as a DHCPv4 server. To set up DHCP
	- 1.Exclude addresses from the pool.
	- 2. Set up DHCP pool name

3. Configuring Specific Tasks –define range of addresses and subnet mask. Use default-router command for default gateway. Optional items that can be included in pool – dns server, domain-name

```
R1(config)# ip dhcp excluded-address 192.168.10.1 192.168.10.9
R1(config)# ip dhcp excluded-address 192.168.10.254
R1 (config) # ip dhep pool LAN-POOL-1
R1 (dhcp-config) # network 192.168.10.0 255.255.255.0
R1(dhcp-config)# default-router 192.168.10.1
R1(dhcp-config)# dns-server 192.168.11.5
R1(dhcp-config)# domain-name example.com
R1 (dhcp-config) \# end
R1#
```
■ To disable dhcp **- no service dhcp** 

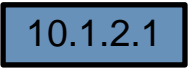

albaha **CISCO** 

#### **DHCPv4 Operation Verifying a DHCPv4 Server**

- Commands to verify DHCP **show running-config | section dhcp show ip dhcp binding show ip dhcp server statistics**
- On the PC **–issue the ipconfig /all command**

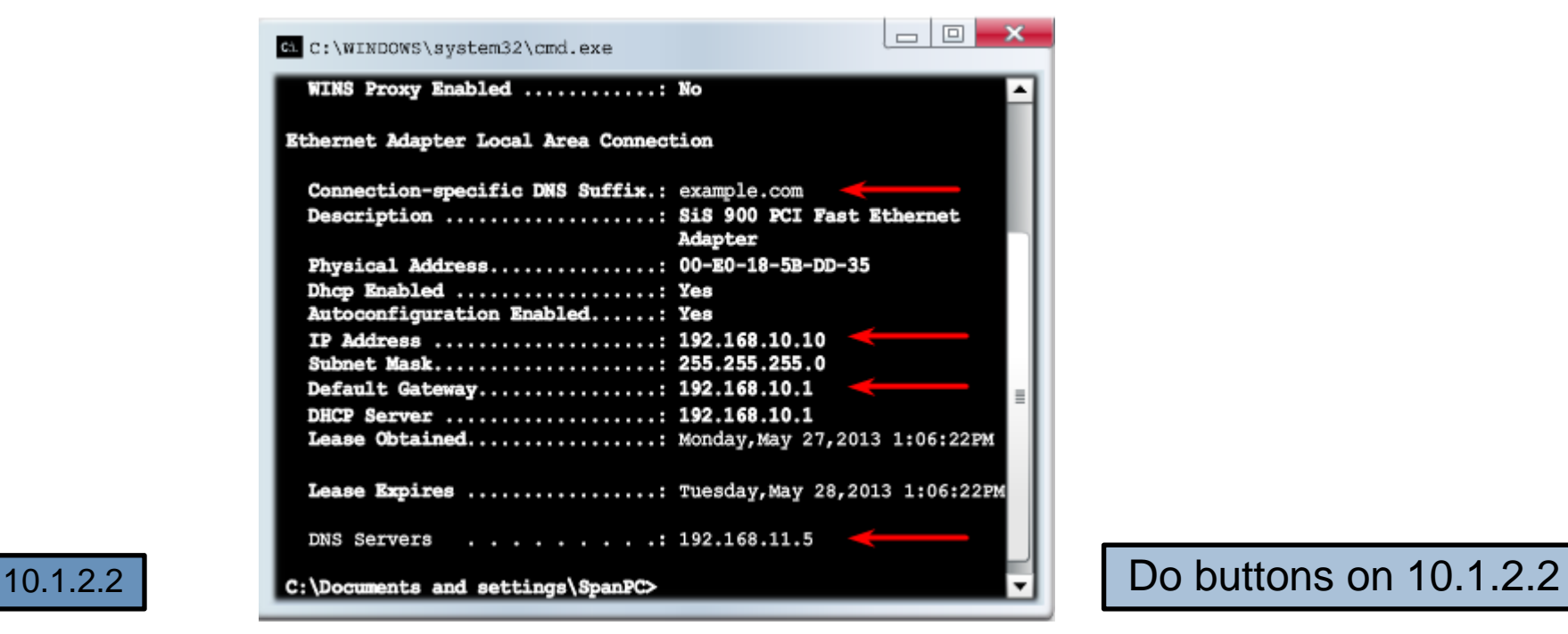

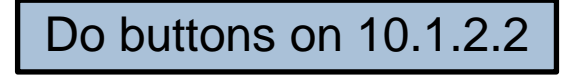

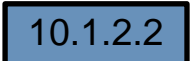

albaha CISCO.

### **DHCPv4 Operation DHCPv4 Relay**

albaha CISCO.

> ■ Using an IP helper address enables a router to forward DHCPv4 broadcasts to the DHCPv4 server. Acting as a relay.

```
R1(config)# interface q0/0
R1(config-if)\frac{1}{4} ip helper-address 192.168.11.6
R1 (config-if) \frac{1}{2} end
R1# show ip interface q0/0
GigabitEthernet0/0 is up, line protocol is up
  Internet address is 192.168.10.1/24
  Broadcast address is 255.255.255.255
 Address determined by setup command
 MTU is 1500 bytes
  Helper address is 192.168.11.6
<Output omitted>
```
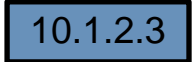

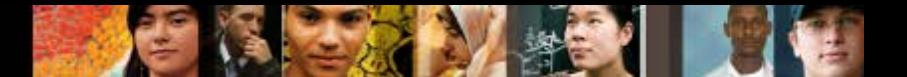

#### **Configuring a DHCPv4 client Configuring a Router as DHCPv4 client**

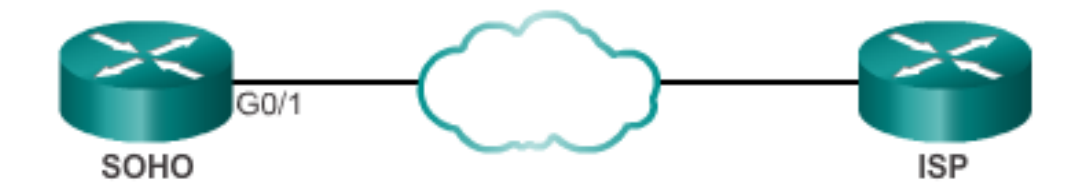

SOHO(config)# interface g0/1  $SOHO$ (config-if)  $\frac{1}{4}$  ip address dhop SOHO(config-if)  $\frac{1}{4}$  no shutdown  $SOBO$  (config-if)  $\frac{1}{2}$ \*Jan 31 17:31:11.507: %DHCP-6-ADDRESS ASSIGN: Interface GigabitEthernet0/1 assigned DHCP address 209.165.201.12, mask 255.255.255.224, hostname SOHO  $S OHO (confiq-if)$  # end SOHO# show ip interface g0/1 GigabitEthernet0/1 is up, line protocol is up Internet address is 209.165.201.12/27 Broadcast address is 255.255.255.255 Address determined by DHCP <Output omitted> Do buttons on 10.1.3.1

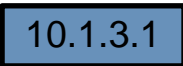

Student practice on button 2

#### **Configuring a DHCPv4 client Configuring a SOHO Router as a DHCPv4 Client**

■ Home routers are typically configured to get its Global IP address via DHCP from the ISP

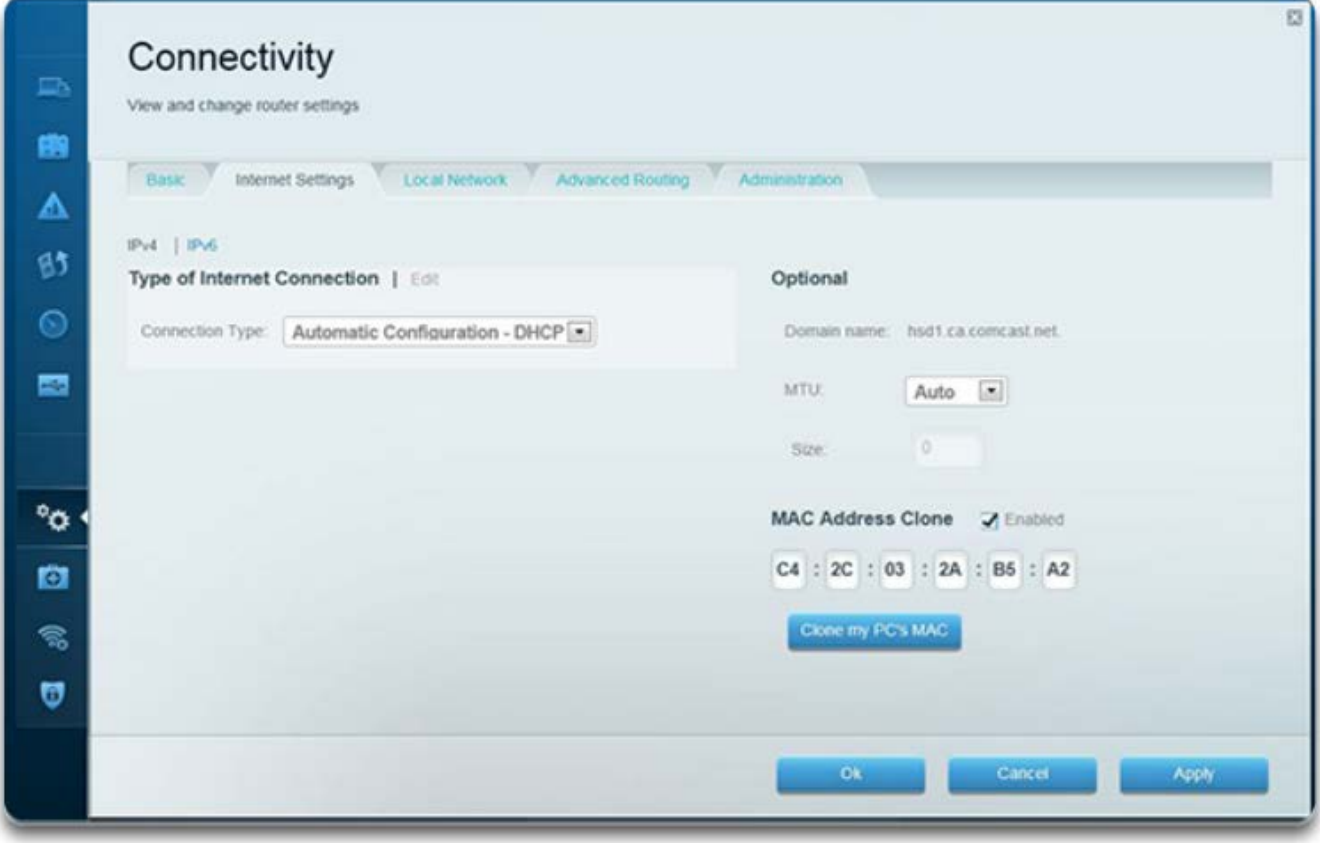

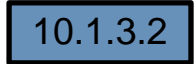

ahah CISCO.

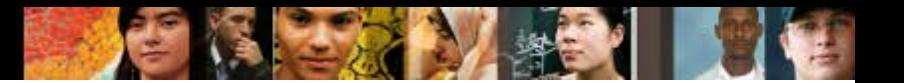

#### **Troubleshoot DHCPv4 Troubleshooting Tasks**

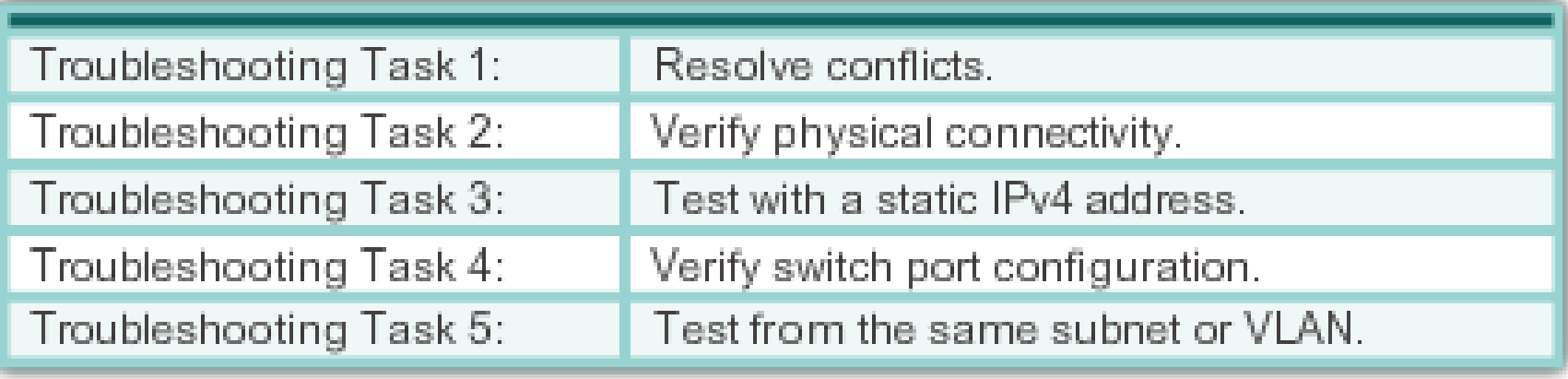

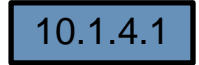

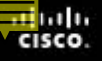

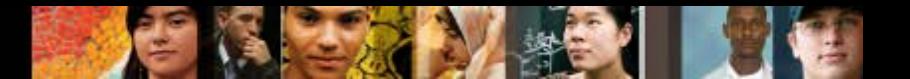

#### **Troubleshoot DHCPv4 Verify Router DHCPv4 Configuration**

When the DHCPv4 server is located on a separate LAN from the client,

**Verify:**

- **Step 1.** Verify that the **ip helper-address** command is configured on the correct interface.
- **Step 2:** Verify **no service dhcp**

Verifying DHCPv4 Relay and DHCPv4 Services

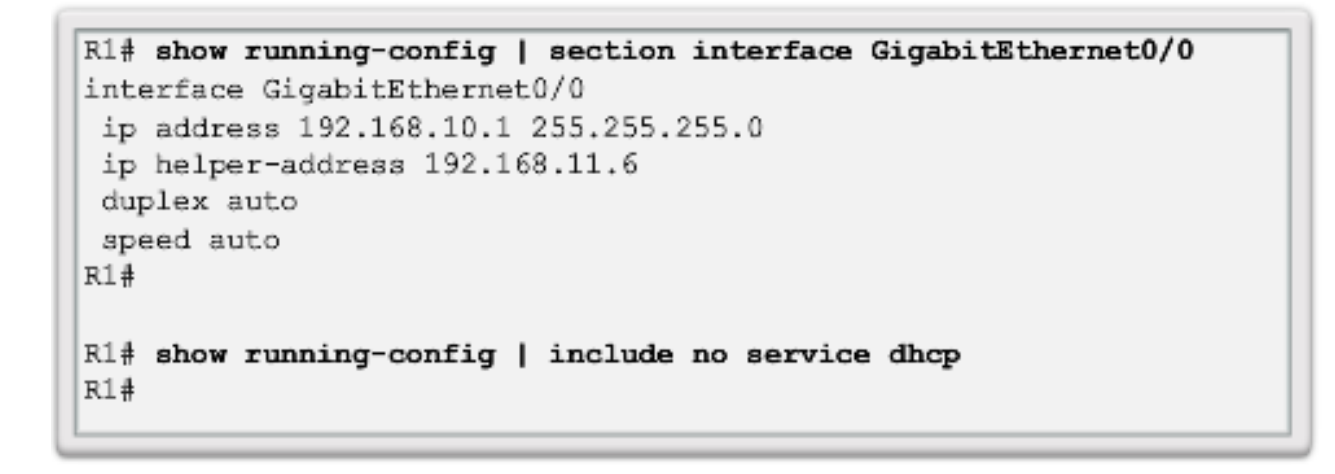

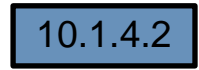

#### **Troubleshoot DHCPv4 Debugging DHCPv4**

Verifying DHCPv4 Using Router debug Commands

```
R1 (config) # access-list 100 permit udp any any eq 67
R1(config)# access-list 100 permit udp any any eq 68
R1 (config) \# end
R1# debug ip packet 100
IP packet debugging is on for access list 100
*IP: s=0.0.0.0 (GigabitEthernet0/1), d=255.255.255.255, len 333,
revd 2
*IP: s=0.0.0.0 (GigabitEthernet0/1), d=255.255.255.255, len 333,
stop process pak for forus packet
*IP: s=192.168.11.1 (local), d=255.255.255.255(GigabitEthernet0/1), len 328, sending broad/multicast
<Output omitted>
Router1# debug ip dhcp server events
DHCPD: returned 192.168.10.11 to address pool LAN-POOL-1
DHCPD: assigned IP address 192.168.10.12 to client
0100.0103.85e9.87.
DHCPD: checking for expired leases.
DHCPD: the lease for address 192.168.10.10 has expired.
DHCPD: returned 192.168.10.10 to address pool LAN-POOL-1
```
10.1.4.3

ahah CISCO.

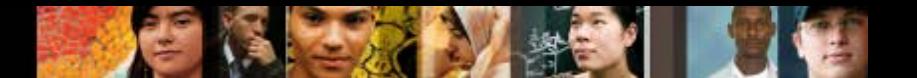

#### **SLAAC and DHCPv6 Stateless Address Autoconfiguration (SLAAC)**

SLAAC is a method in which a device can obtain an IPv6 global unicast address without the services of a DHCPv6 server.

ICMPv6 Stateless Address Autoconfiguration

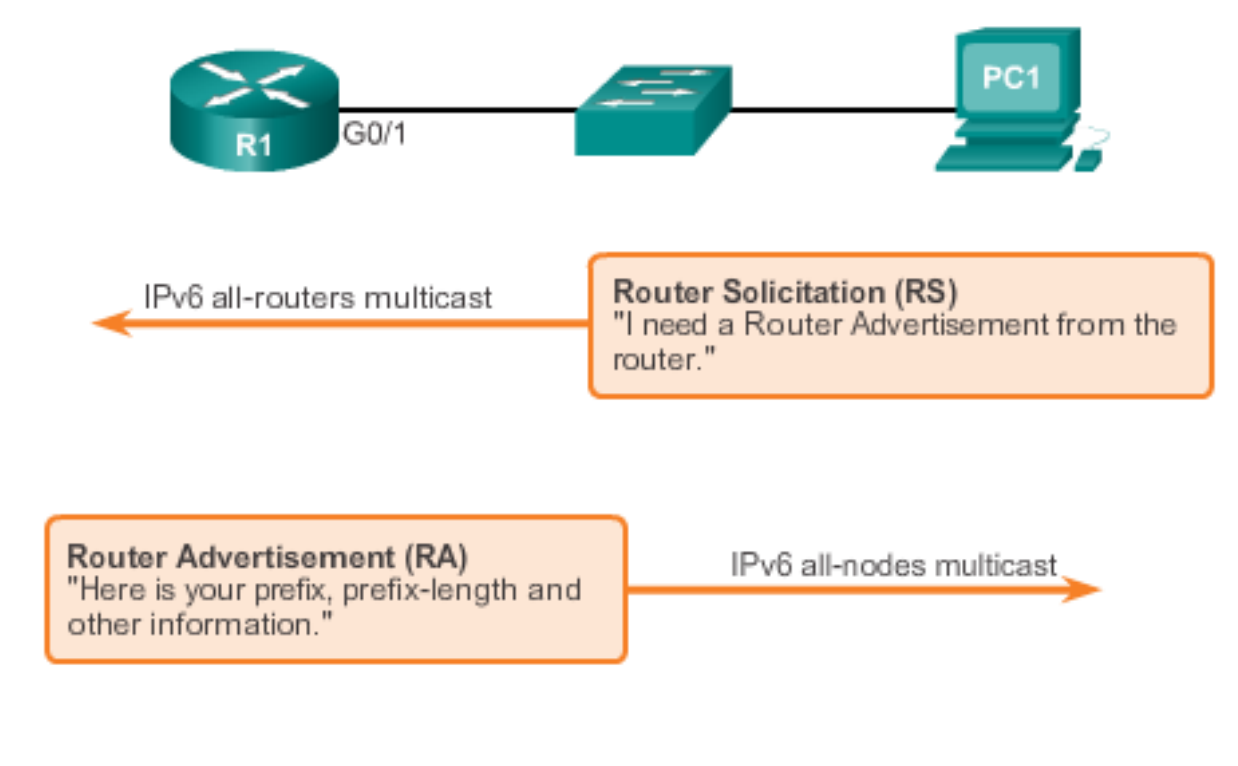

10.2.1.1

#### **SLAAC and DHCPv6 SLAAC Operation**

**Client Performs Duplicate Address Detection** 

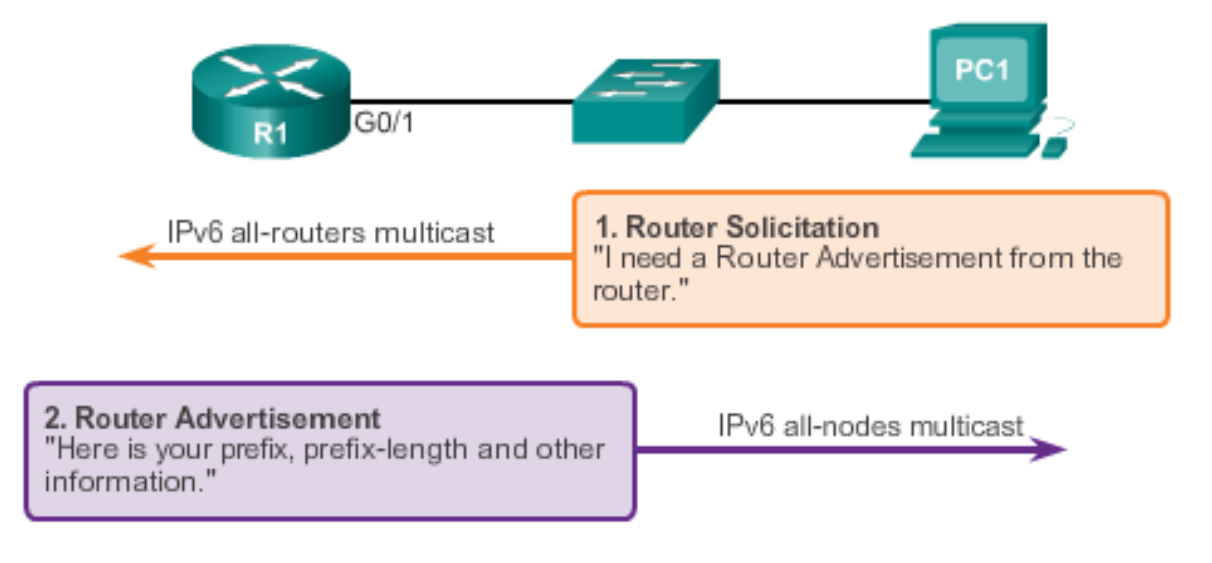

3. Create IPv6 Global Unicast Address "After generating my own Interface ID I can use the prefix and prefix length from the router to create my own IPv6 address."

IPv6 solicited-node multicast

4. Duplicate Address Detection "Are there any other devices on this network using this IPv6 address?."

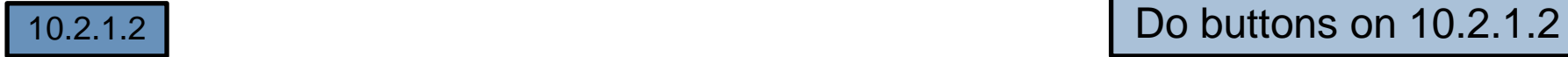

alta b. CISCO.

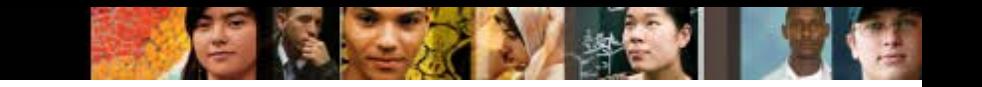

#### **SLAAC and DHCPv6 SLAAC and DHCPv6**

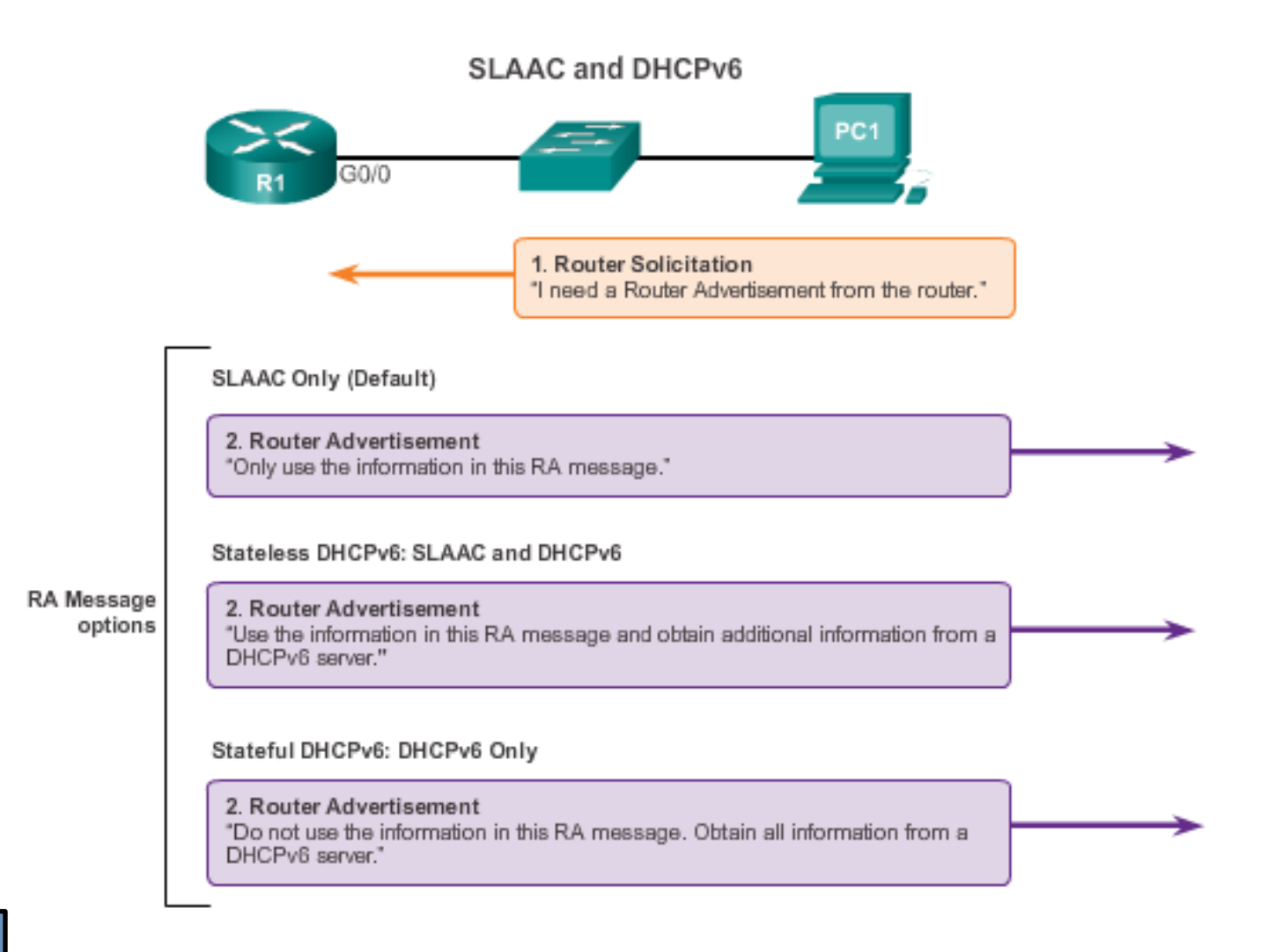

#### **SLAAC and DHCPv6 SLAAC Option**

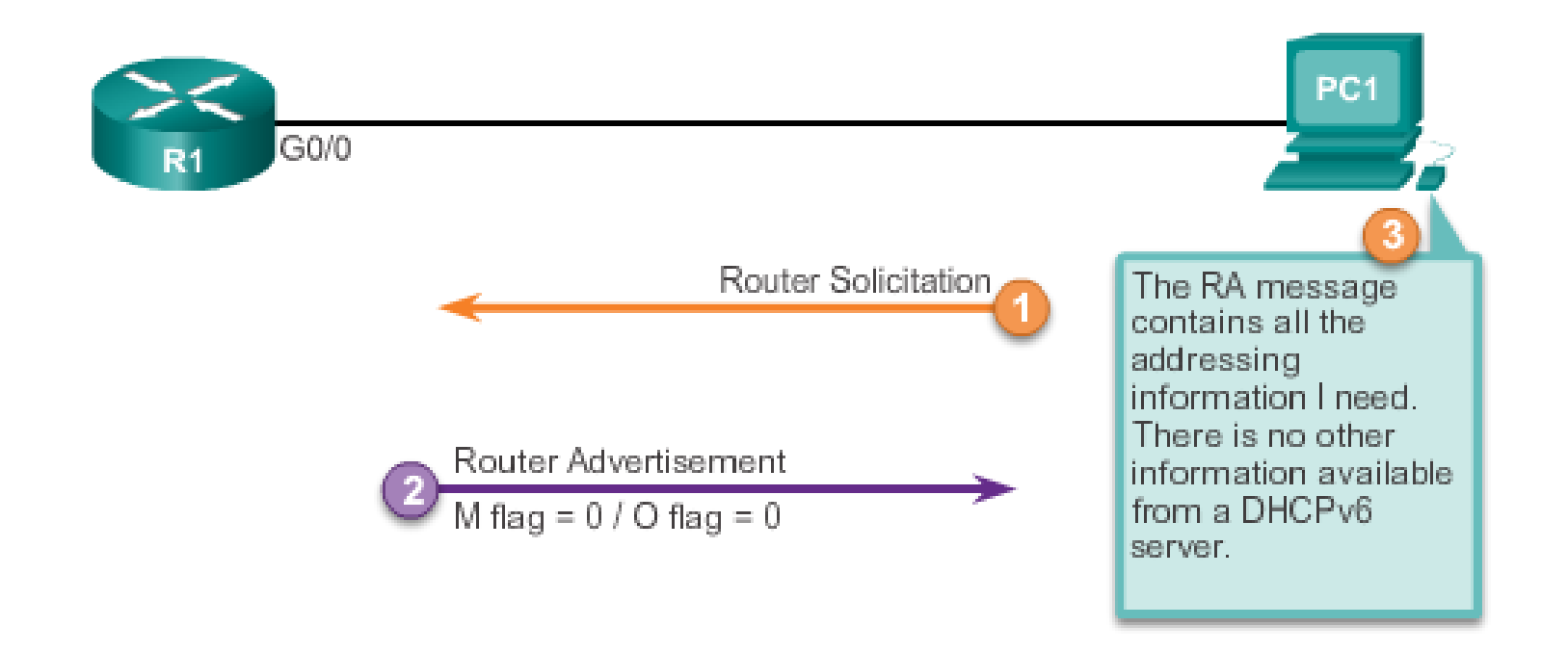

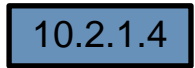

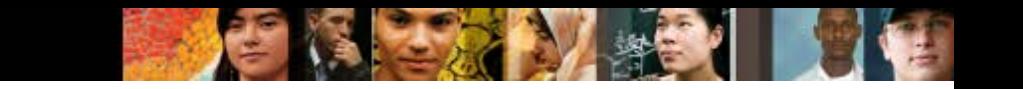

#### **SLAAC and DHCPv6 Stateless DHCP Option**

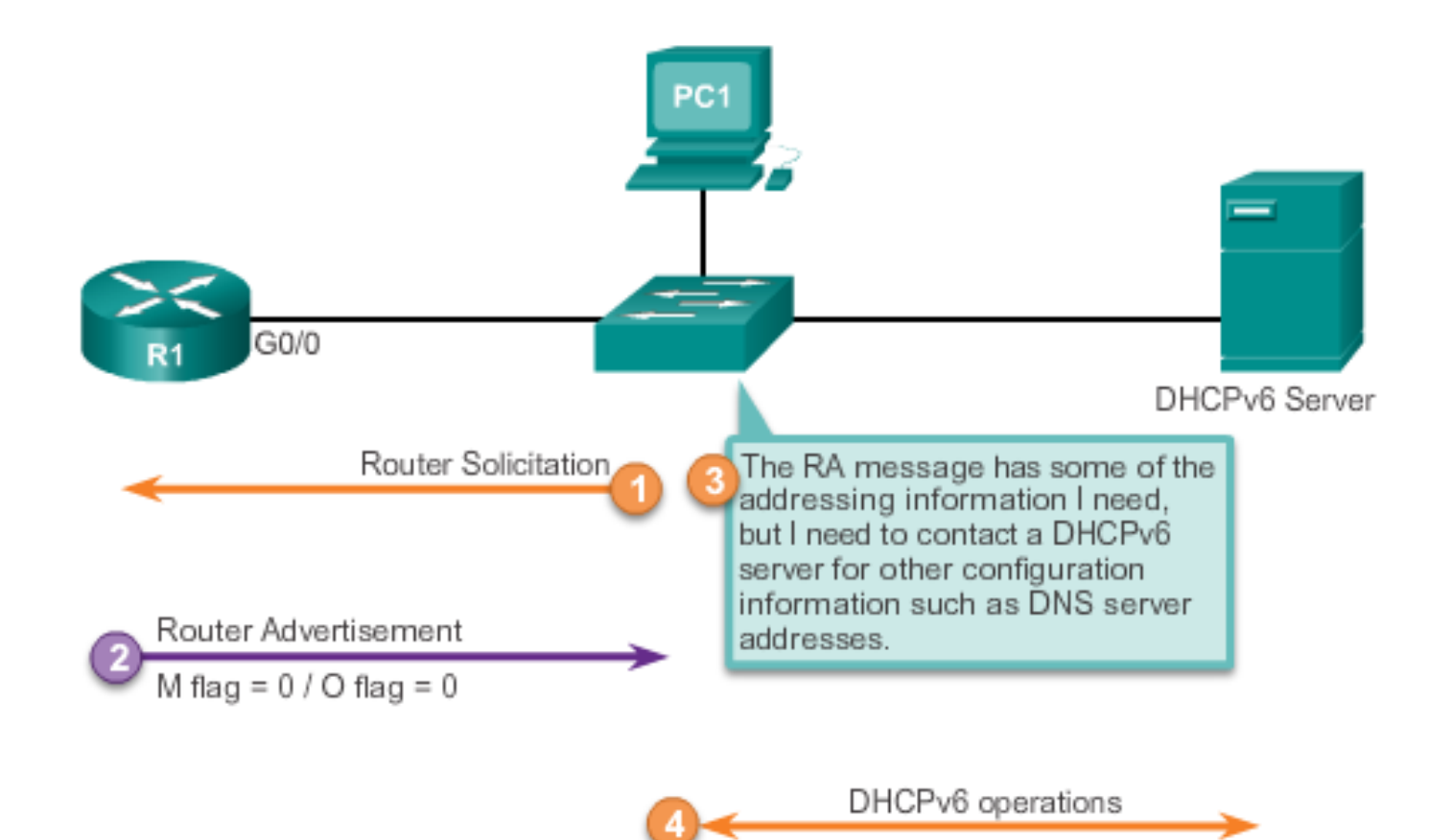

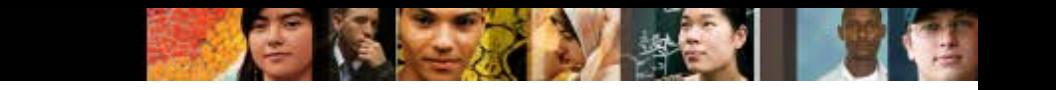

#### **SLAAC and DHCPv6 Stateful DHCP Option**

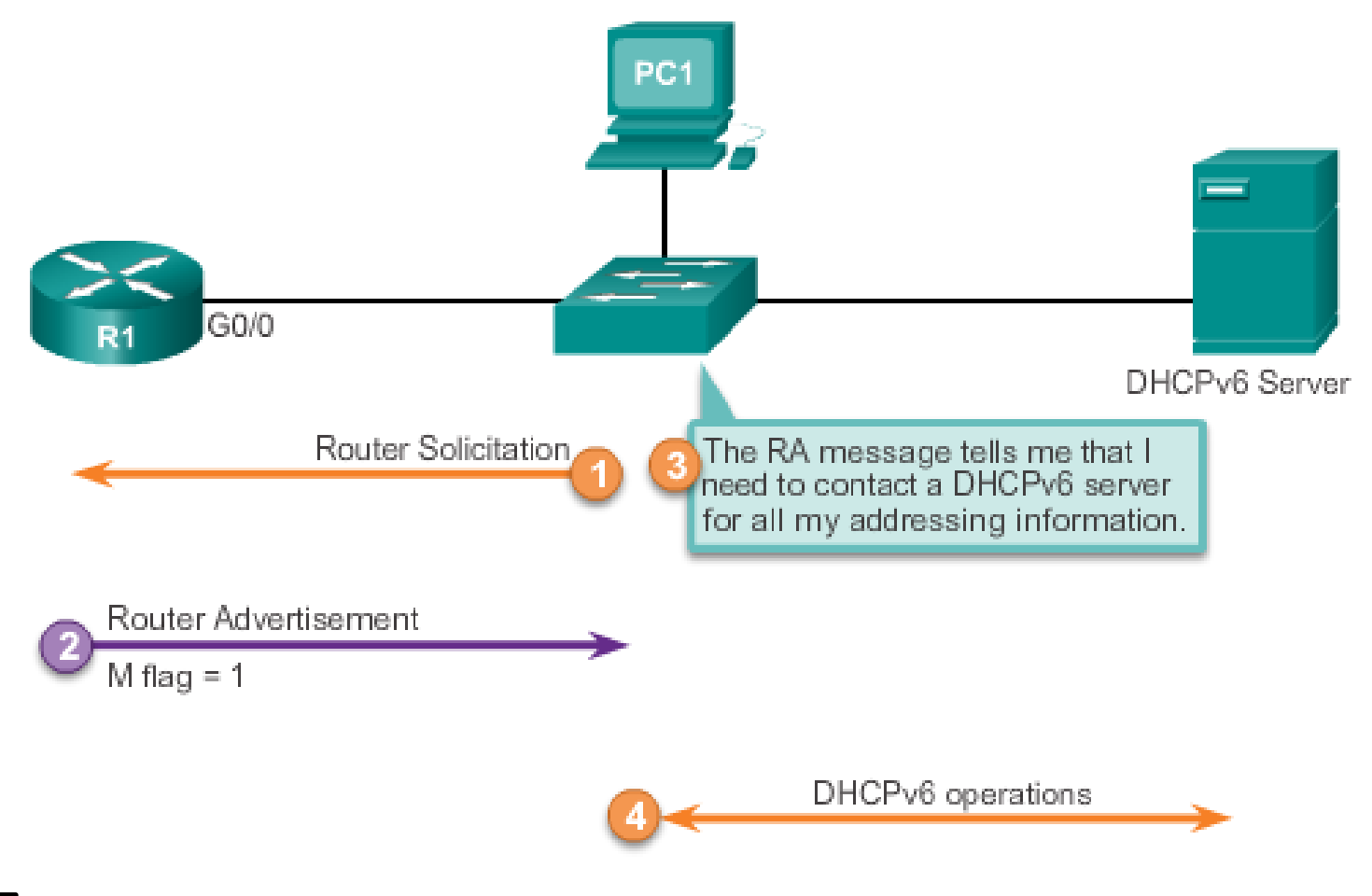

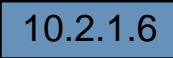

#### **SLAAC and DHCPv6 DHCPv6 Operations**

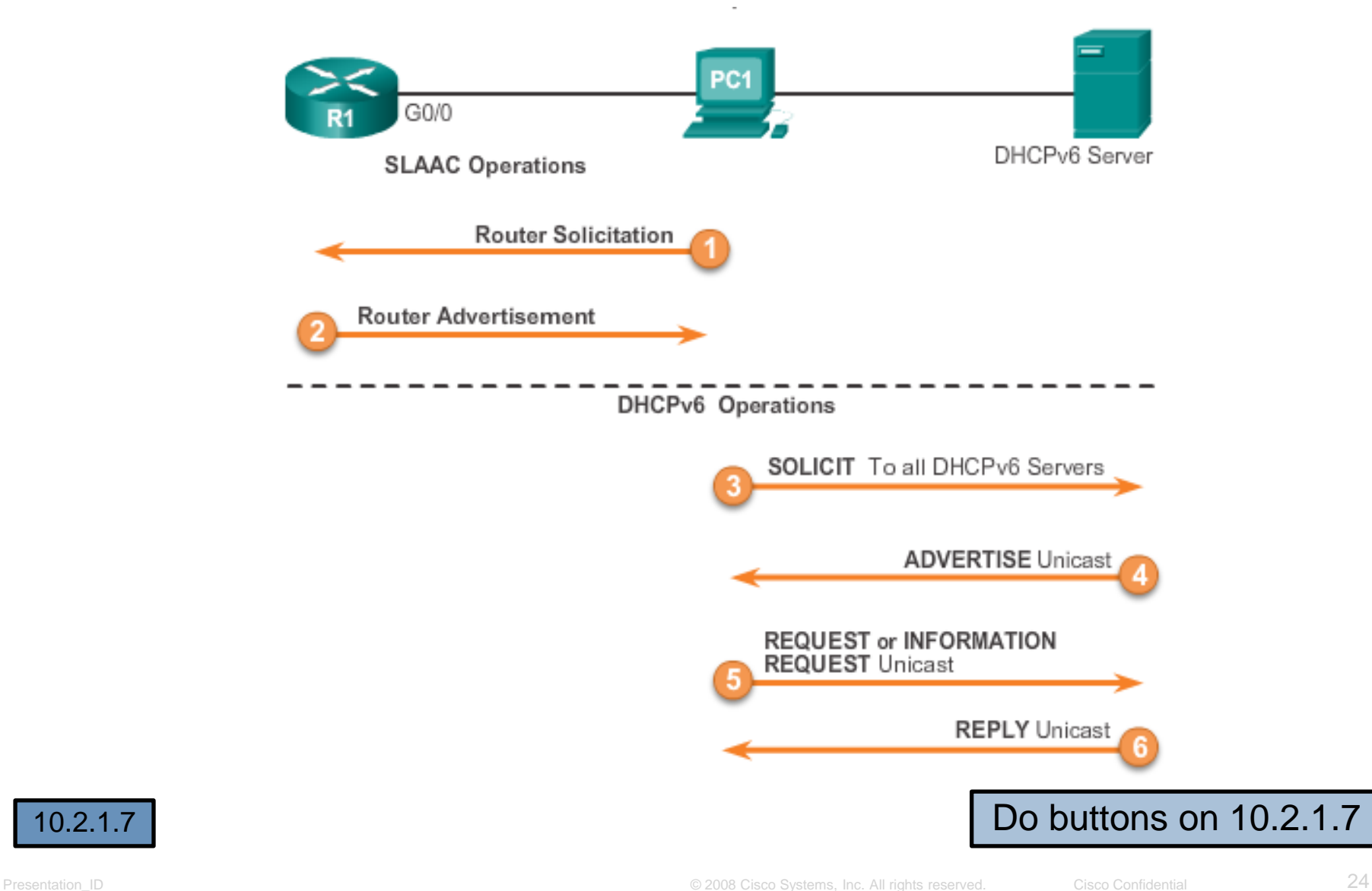

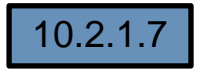

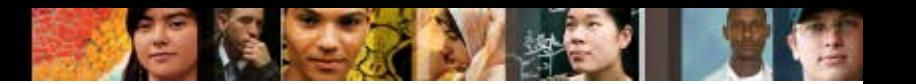

#### **SLAAC and DHCPv6 10.2.1.8 Activity - Identify the Steps in DHCPv6 Operation**

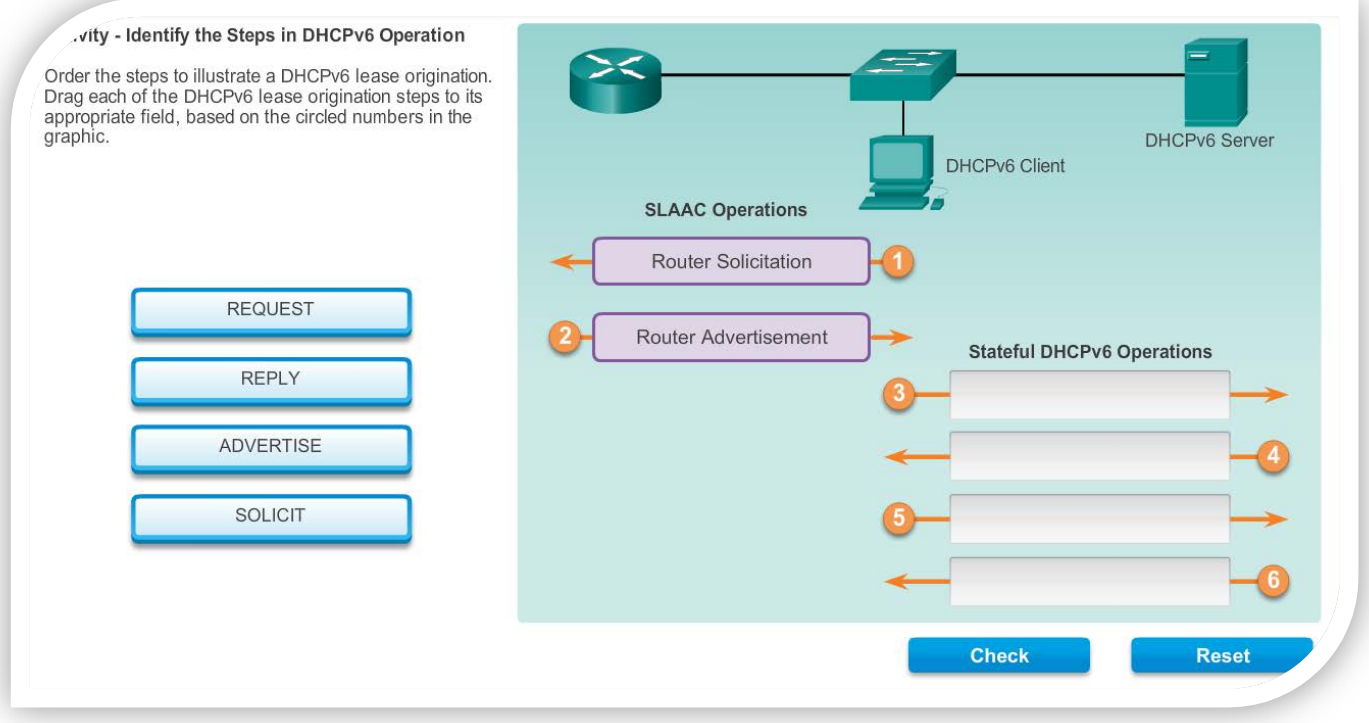

#### Do activity on 10.2.1.8

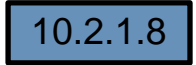

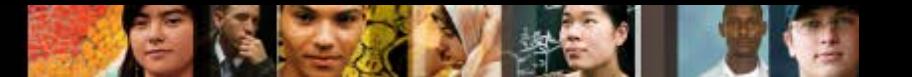

#### **Stateless DHCPv6 Configuring a Router as a Stateless DHCPv6 Server**

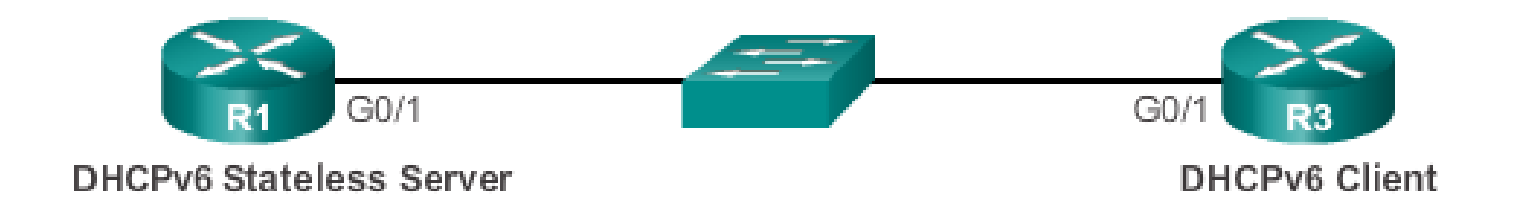

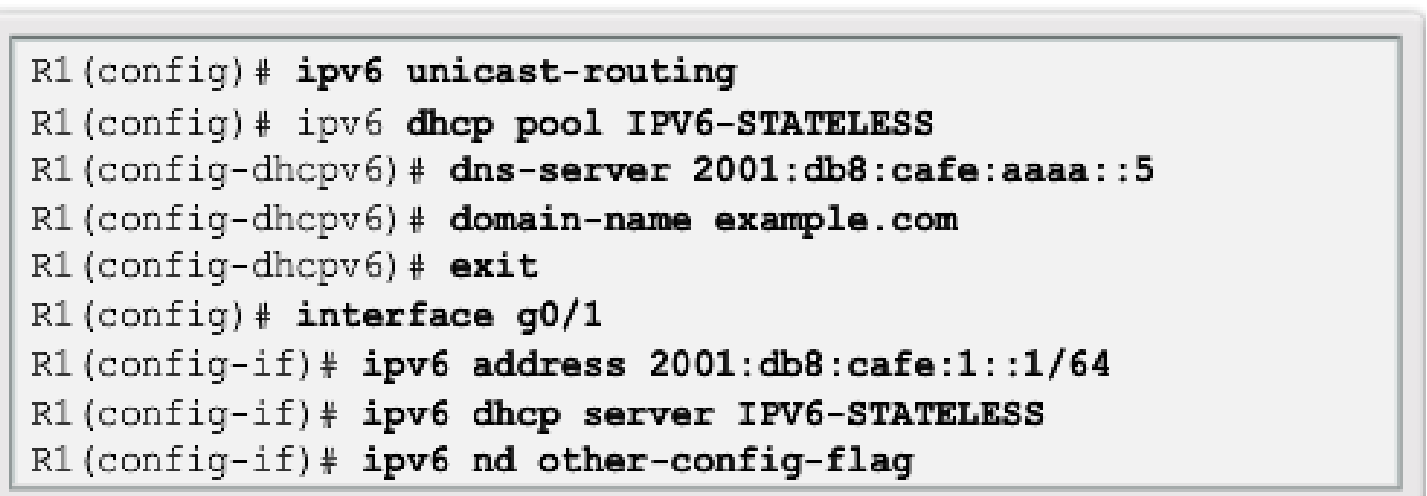

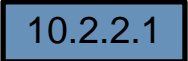

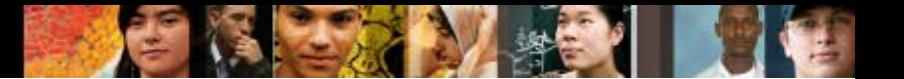

#### **Stateless DHCPv6**

#### **Configuring a Router as a Stateless DHCPv6 Client**

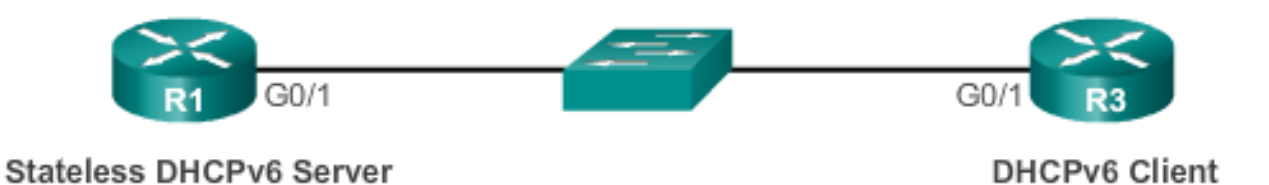

```
R3 (config) # interface g0/1
R3(config-if)# ipv6 enable
R3(config-if)# ipv6 address autoconfig
R3 (config-if)#
```
Verify the Stateless DHCP Client using:

Show IPv6 interface

Debug ipv6 dhcp detail

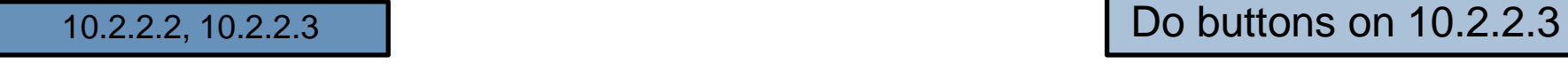

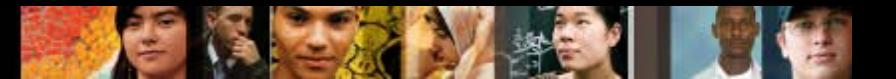

#### **Stateful DHCPv6 Configuring a Router as a Stateful DHCPv6 Server**

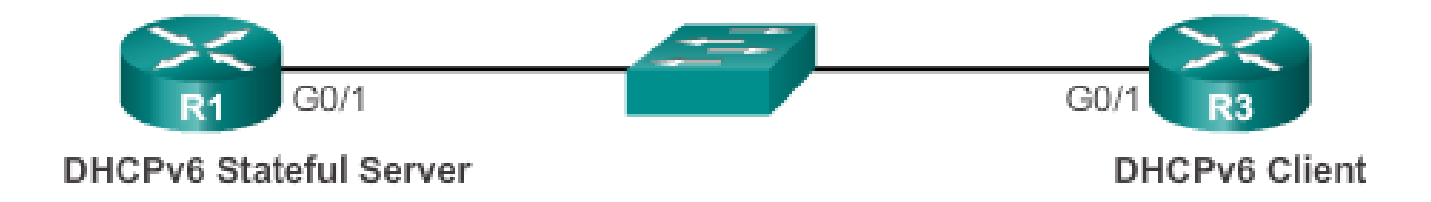

```
R1 (config) # ipv6 unicast-routing
R1(config)# ipv6 dhcp pool IPV6-STATEFUL
R1 (config-dhcpv6) # address prefix 2001:DB8:CAFE:1::/64lifetime infinite infinite
R1 (config-dhcpv6)# dns-server 2001:db8:cafe:aaaa::5
R1 (config-dhcpv6) # domain-name example.com
R1 (config-dhcpv6) \# exit
R1 (config) # interface g0/1
R1(config-if)# ipv6 address 2001:db8:cafe:1::1/64
R1(config-if)# ipv6 dhcp server IPV6-STATEFUL
R1(config-if)# ipv6 nd managed-config-flag
```
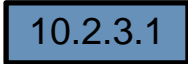

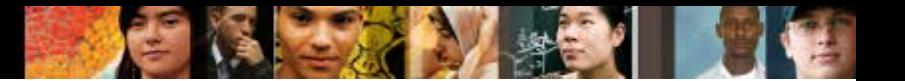

#### **Stateful DHCPv6**

#### **Configuring a Router as a Stateful DHCPv6 Client**

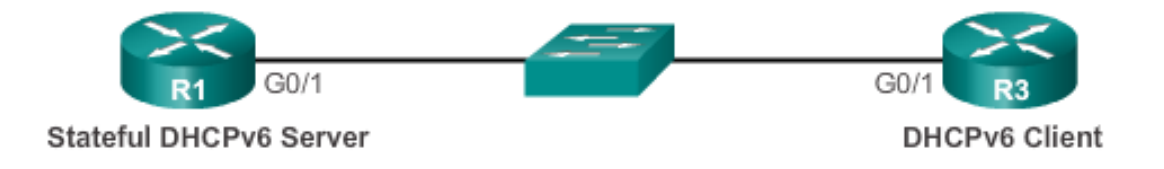

 $R3$  (config) # interface g0/1 R3(config-if)# ipv6 enable R3(config-if)# ipv6 address dhcp R3(config-if)#

Verify Stateful DHCPv6 Server using:

**show ipv6 dhcp pool**

**show ipv6 dhcp binding**

Verify Stateful DHCPv6 client using:

**show ipv6 interface**

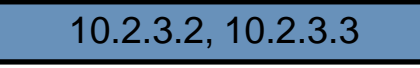

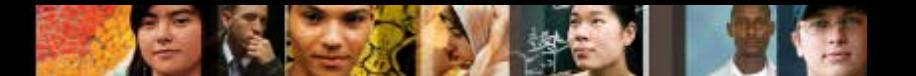

#### **Stateful DHCPv6 Config a Router as a Stateful DHCPv6 Relay Agent**

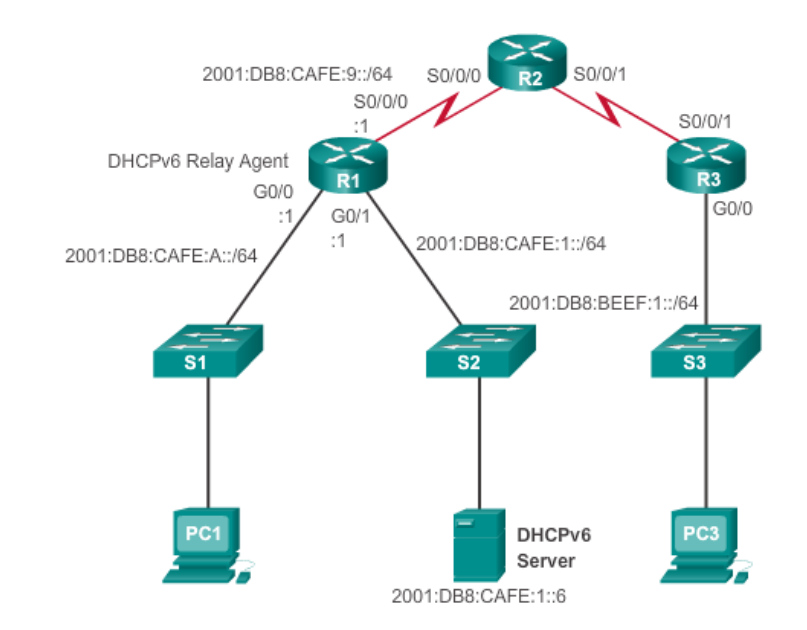

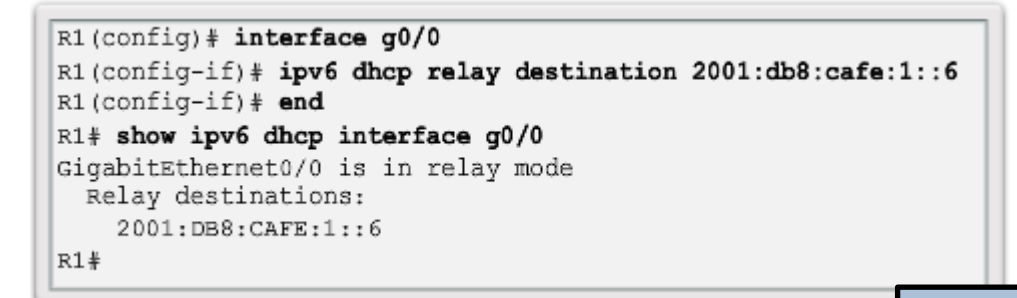

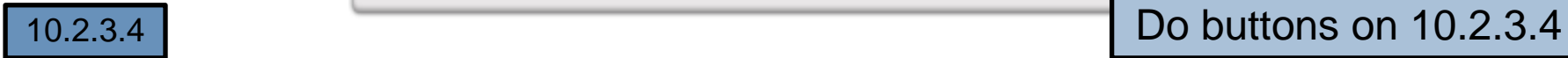

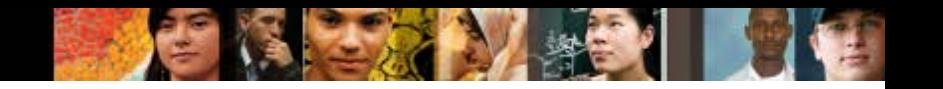

#### **Troubleshooting DHCPv6 Troubleshooting Tasks**

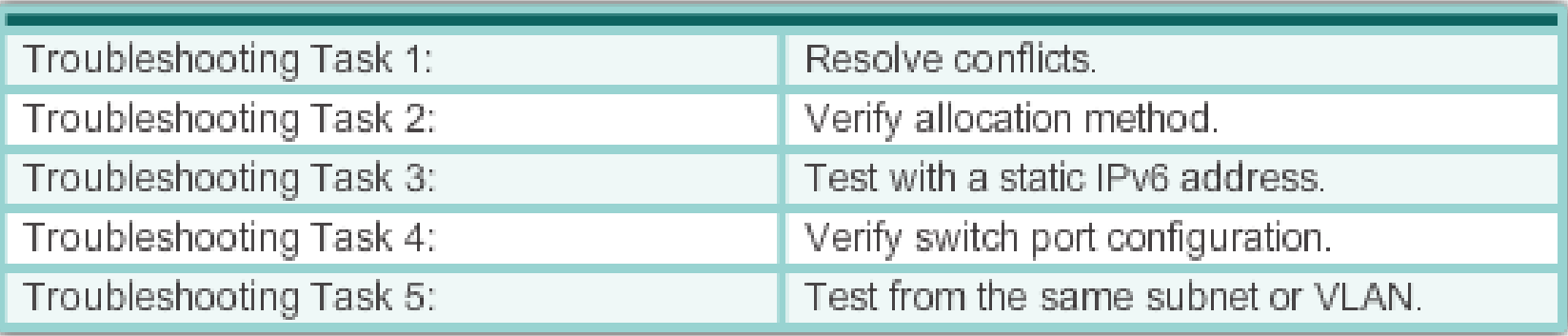

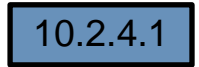

#### **Troubleshooting DHCPv6** Verify Router DHCPv6 Configuration

```
R1(config)# ipv6 unicast-routing
R1(config)# ipv6 dhcp pool IPV6-STATEFUL
R1(config-dhcpv6)# address prefix 2001:DB8:CAFE:1::/64 lifetime
infinite infinite
R1(config-dhcpv6) \# dns-server 2001:db8:cafe:aaaa::5
R1(config-dhcpv6)# domain-name example.com
R1(config-dhcpv6)# exit
R1(config) \frac{1}{4} interface g0/1
R1(config-if)# ipv6 address 2001:db8:cafe:1::1/64
R1(config-if)# ipv6 dhcp server IPV6-STATEFUL
R1(config-if)# ipv6 nd managed-config-flag
```
**Stateless DHCPv6 Services** 

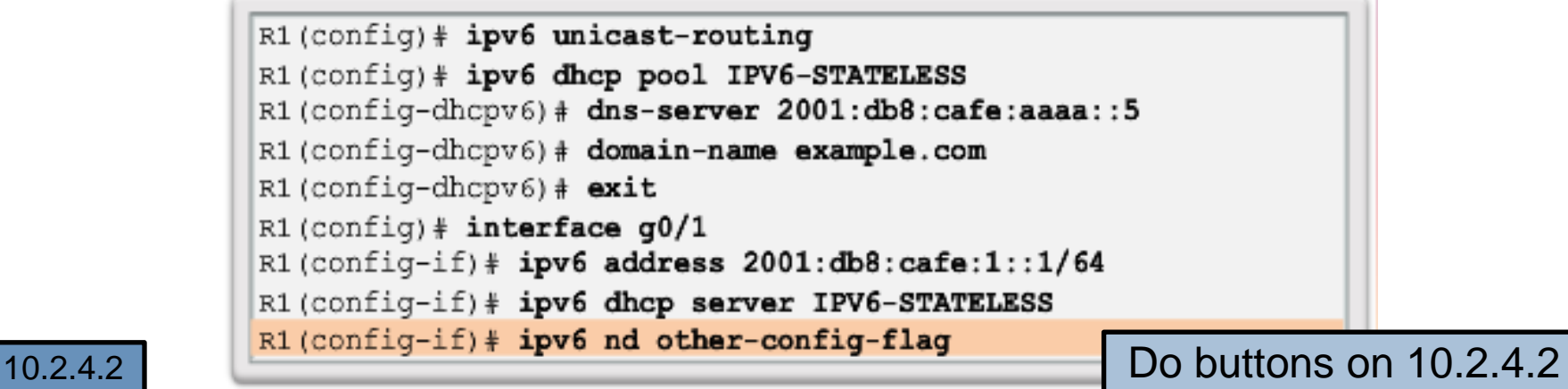

ahah CISCO.

#### **Troubleshooting DHCPv6** Debugging DHCPv6

```
R1# debug ipv6 dhcp detail
   IPV6 DHCP debugging is on (detailed)
R1#*Feb 3 21:27:41.123: IPv6 DHCP: Received SOLICIT from
FE80:: 32F7:DFF:FE25:2DE1 on GigabitEthernet0/1
*Feb 3 21:27:41.123: IPV6 DHCP: detailed packet contents
*Feb 3 21:27:41.123: Src FE80::32F7:DFF:FE25:2DE1
(GigabitEthernet0/1)
*Feb 3 21:27:41.127: dst FF02::1:2
*Feb 3 21:27:41.127: type SOLICIT(1), xid 13190645
*Feb 3\ 21:27:41.127; option ELAPSED-TIME(8), len 2
                         elapsed-time 0
*Feb 3\ 21:27:41.127:*Feb 321:27:41.127:option CLIENTID(1), len 10
*Feb 3 21:27:41.127:
                         000*Feb 3 21:27:41.127: IPv6 DHCP: Using interface pool IPV6-
STATEFUL
*Feb 3\ 21:27:41.127: IPv6 DHCP: Creating binding for
FE80::32F7:DFF:FE25:2DE1 in pool IPV6-STATEFUL
<Output omitted>
```
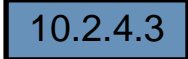

ahah CISCO.

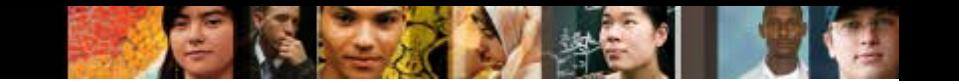

# **Chapter 10: Summary**

- All nodes on a network require a unique IP address to communicate with other devices.
- DHCPv4 includes three different address allocation methods:

**Manual Allocation** 

**Automatic Allocation** 

**Dynamic Allocation**

 There are two methods available for the dynamic configuration of IPv6 global unicast addresses.

**Stateless Address Autoconfiguration (SLAAC )**

**Dynamic Host Configuration Protocol for IPv6 (Stateful DHCPv6)**

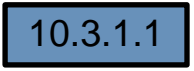

# **Chapter 10: Summary (Continued)**

**The same tasks are involved when troubleshooting** DHCPv4 and DHCPv6:

Resolve Address Conflicts

Verify Physical Connectivity

Test Connectivity using a Static IP Address

Verify Switch Port Configuration

Test Operation on the Same Subnet or VLAN

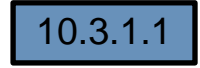

albaha **CISCO** 

# Cisco | Networking Academy<sup>®</sup><br>Mind Wide Open<sup>™</sup>

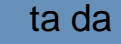